# **Experimental Instructions 2**

Objective: analyze the performance of Hadoop MapReduce

applications by changing the resources reservation using **Docker** 

engine.

Please do the experiments together with your group members,

but make it clear about your job in the report.

#### $\bullet$  Step One:

#### ■ Install Hadoop Docker

Update apt-get:

```
root@VM-16-47-ubuntu:~/cloudz/hadoop-2.7.3/etc/hadoop# apt-get update<br>Hit:1 http://mirrors.tencentyun.com/ubuntu xenial InRelease
Get:2 http://mirrors.tencentyan.com/ubuntu xenial-security InRelease [107 kB]<br>Get:3 http://mirrors.tencentyun.com/ubuntu xenial-security InRelease [109 kB]<br>Get:4 http://mirrors.tencentyun.com/ubuntu xenial-updates/main Sou
Get:4 http://mirrors.tencentyun.com/ubuntu xeniat-updates/main sources [327 Kb]<br>Get:5 http://mirrors.tencentyun.com/ubuntu xenial-updates/main amd64 Packages [893 kB]<br>Get:6 http://mirrors.tencentyun.com/ubuntu xenial-updat
Get:8 http://mirrors.tencentyun.com/ubuntu xenial-updates/universe i386 Packages [655 kB]
Fetched 3,596 kB in 0s (4,161 kB/s)
Reading package lists... Done
```
Install curl:

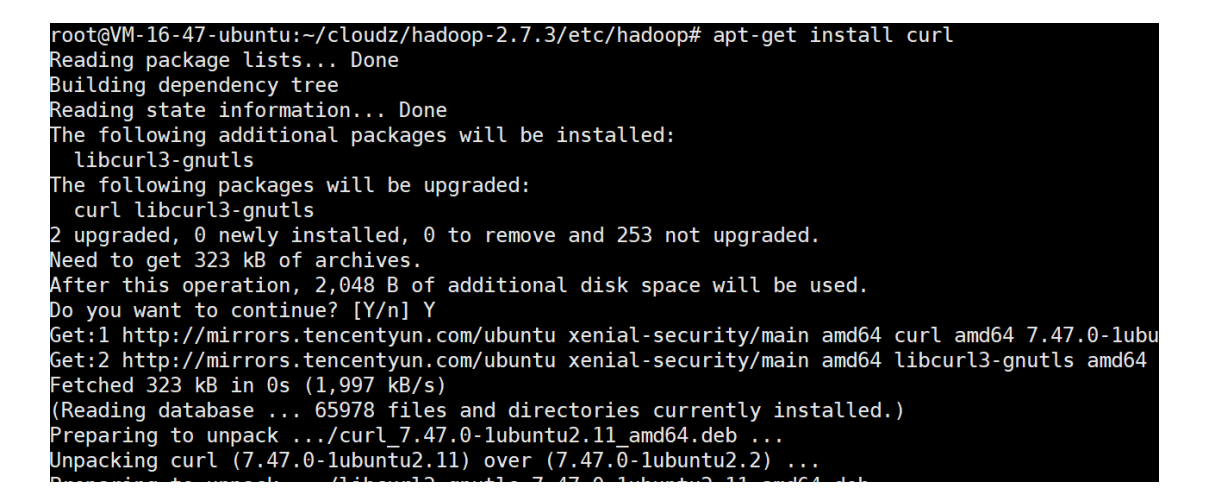

Install docker:

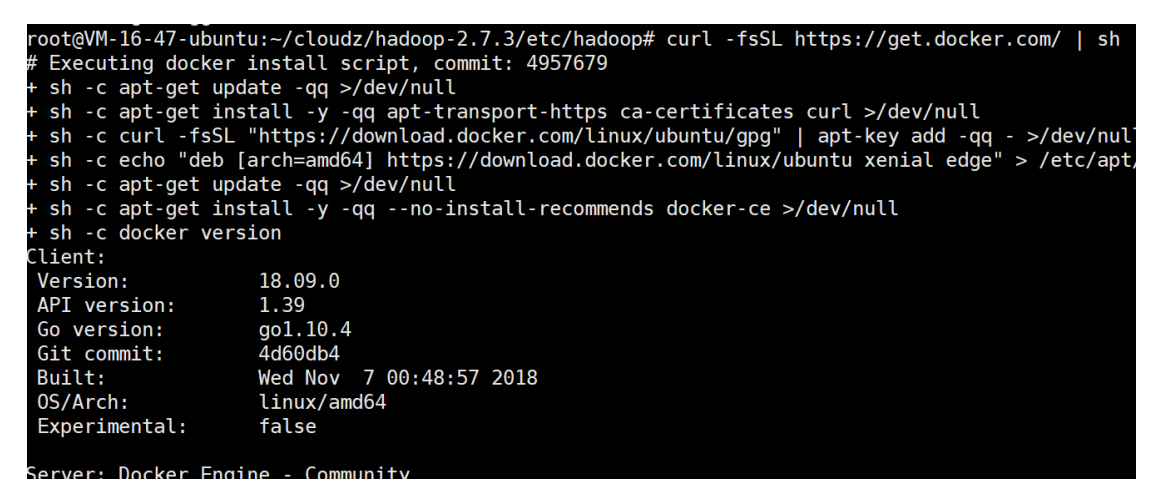

Check if succeed:

# root@VM-16-95-ubuntu: ~# docker -v Docker version 18.09.0, build 4d60db4

Copy docker image from another server:

root@VM-16-95-ubuntu:~# scp ubuntu@172.21.16.47:~/hadoop-docker<br>ubuntu@172.21.16.47's password: 100% 1722MR 101 3MR/c

**Note**: Please use **inner IP** to copy image between servers. And copy

it **from your group leader**, not the path in the example above.

Load docker image:

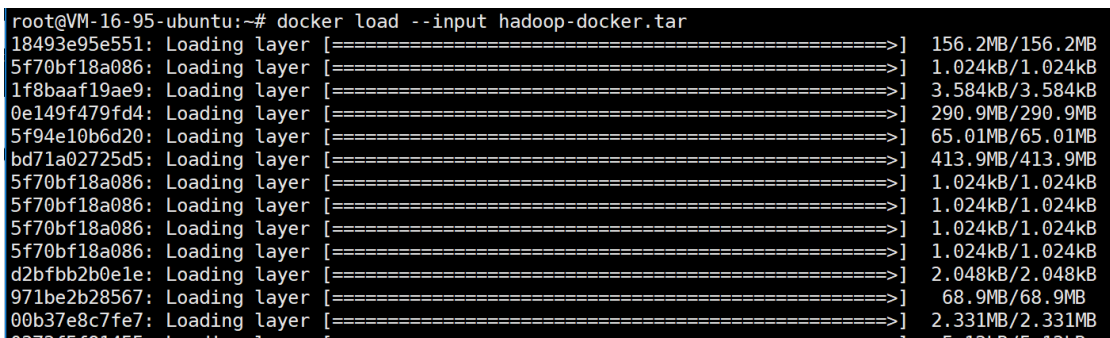

#### Check if load succeed:

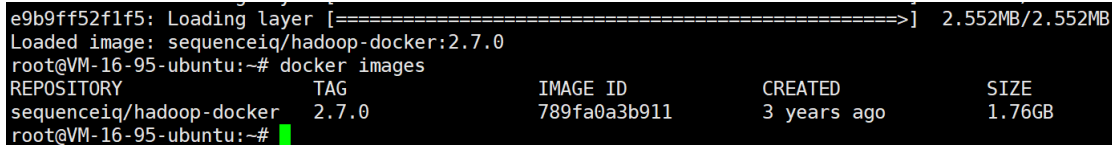

#### Start container:

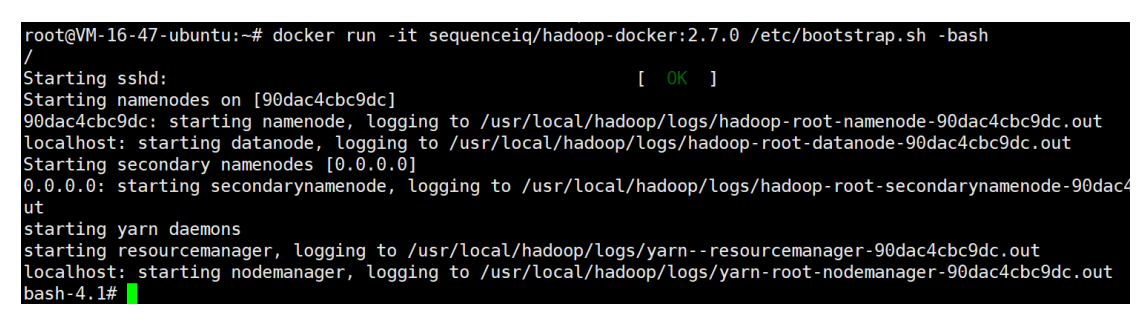

Hadoop environment has been installed:

bash-4.1# cd \$HADOOP PREFIX bash-4.1# bin/hadoop hadoop.cmd hadoop bash-4.1# bin/hadoop fs -ls / Found 1 items drwxr-xr-x - root supergroup

0 2015-05-16 05:42 /user

#### Checking running containers list in a new session:

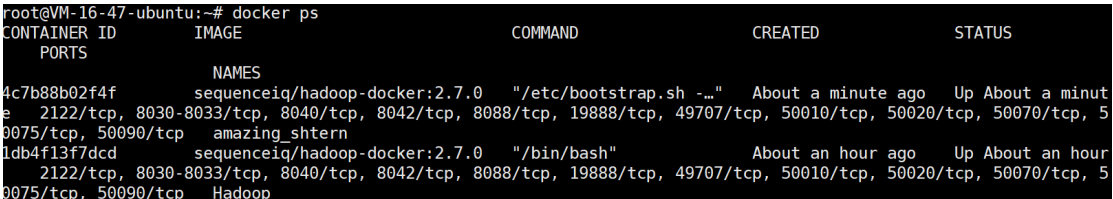

#### l **Step Two:**

#### ■ Run Hadoop programs & Collect runtime information

Run your Hadoop MapReduce programs, and collect the resource usage information of running container.

You can check docker resource like:

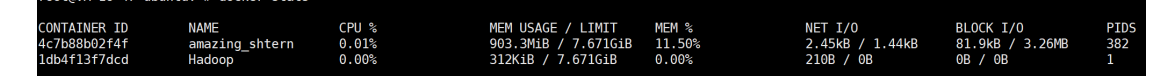

**Note: Hadoop** is the name of our running container.

Describe your results with Figures, Tables and text.

You can run any programs you want. Or you can choose and run Hadoop MapReduce example programs that you are interested in.

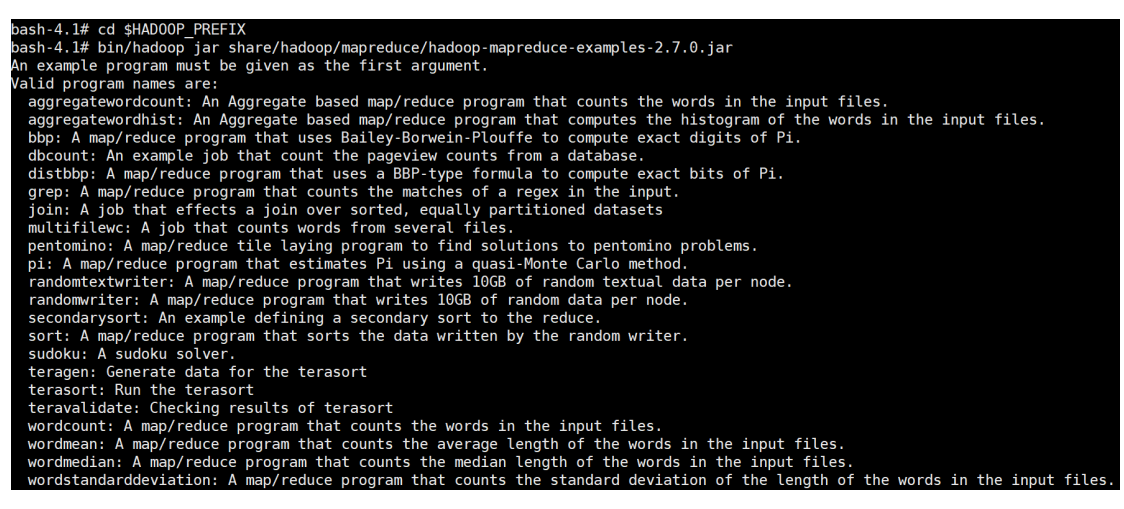

Example jar location in the container:

/usr/local/hadoop/share/hadoop/mapreduce/Hadoop-

mapreduce-examples-2.7.0.jar

Note: Careful on your disk capacity because some example applications can generate extremely huge dataset. You can

modify the source code

(https://github.com/apache/hadoop/tree/release-2.7.0/hadoop-

mapreduce-project/hadoop-mapreduce-

examples/src/main/java/org/apache/hadoop/examples)

to run applications with your own parameters.

## l **Step Three:**

## ■ Update container configuration

We can change the resource configuration of the container. For

example, you can constrain the memory configuration:

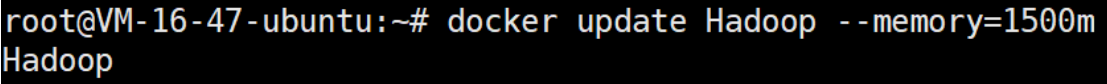

#### Check if succeed:

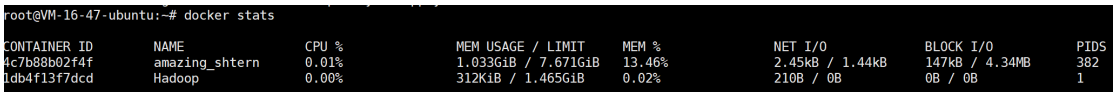

In addition, you can set CPU cores to 2:

oot@VM-16-47-ubuntu:~# docker update Hadoop --cpu-period=100000 --cpu-quota=200000 **Hadoop** 

You can also manage the device IO rate when start a container

through parameters like: --device-read-bps, --device-write-bps.

For detailed docker usage and parameters, you can refer to https://docs.docker.com/engine/reference/run/.

#### ■ Analyze changes of applications performance

Re-run Hadoop MapReduce applications in container with new resource configuration. Record the changes of applications under various restrictions. And compare the performance (duration) of different applications.

**Note:** Please clearly describe your own job in the group, and the job should be different among your members.